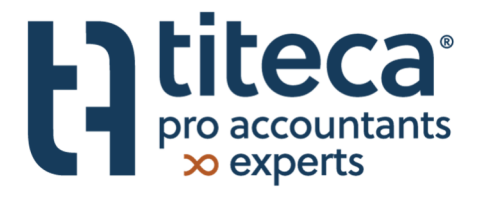

# Klokkenluidersbeleid

Titeca pro accountants & experts

1 januari 2024

## Inhoud

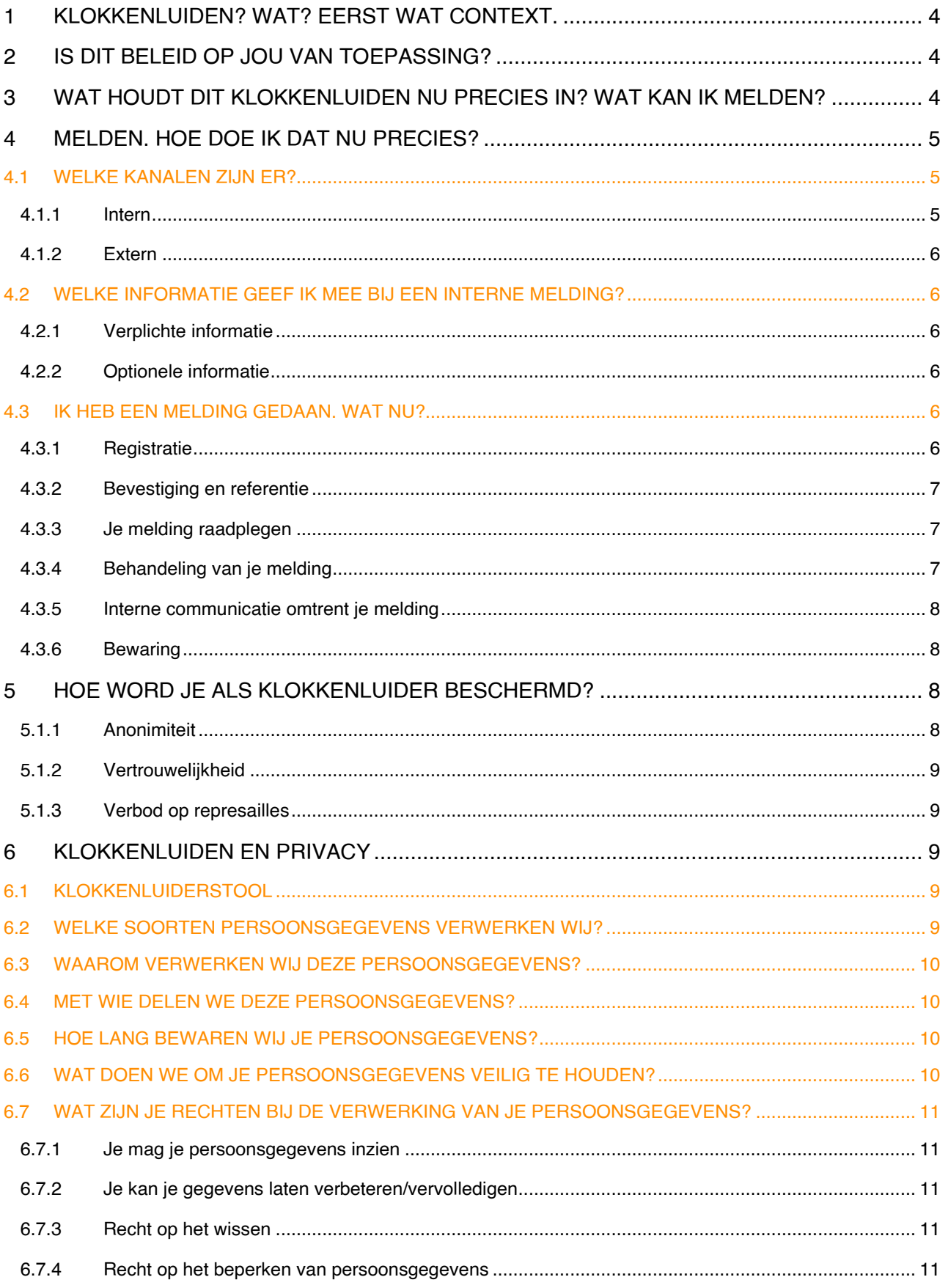

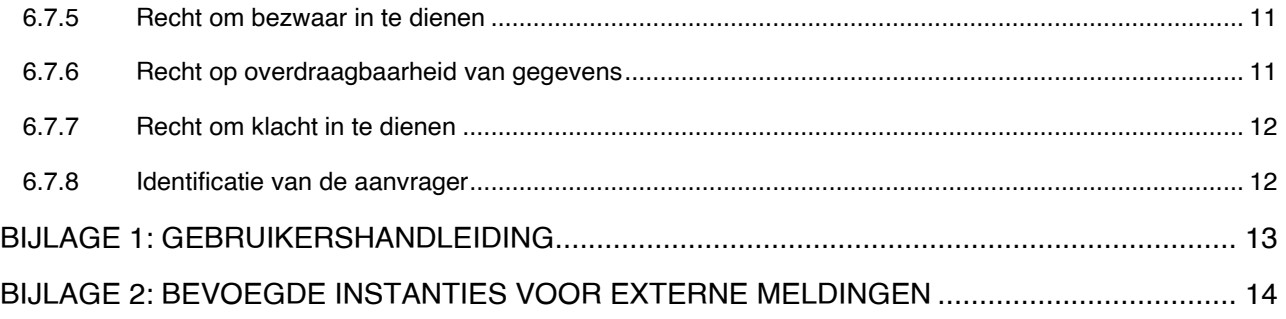

### 1 Klokkenluiden? Wat? Eerst wat context.

Integriteit, transparantie, respect, ethiek. Dit zijn binnen Titeca geen holle begrippen. Dit wordt niet alleen van ons verwacht als accountant en adviseur, maar dit zit ook gewoon ingebed in ons DNA.

Een ketting is echter maar zo sterk als haar zwakste schakel. Vandaar dat we ook op jou rekenen om deze waarden hoog te houden en aan de alarmbel te trekken als deze met de voeten getreden worden. Het "aan de alarmbel trekken" wordt in de context van dit beleid "klokkenluiden" genoemd. Personen die aan de alarmbel trekken, zijn dan de "klokkenluiders".

In dit beleid willen we onze klokkenluiders de nodige handvaten geven. Je vindt er een leidraad om inbreuken op bepaalde interne richtlijnen en procedures, wetten en reglementeringen te melden.

Wees gerust. Dit kan op een vertrouwelijke manier, met de nodige bescherming en zonder represailles.

Met dit beleid conformeert Titeca zich ook meteen aan de Wet van 28 november 2022 betreffende de bescherming van melders van inbreuken op het Unie- of nationale recht vastgesteld binnen een juridische entiteit in de private sector en de Richtlijn (EU) 2019/1937 van het Europese Parlement en de Raad van 23 oktober 2019 inzake de bescherming van personen die inbreuken op het Unierecht melden met betrekking tot de juridische entiteiten in de private sector in het licht van de federale bevoegdheden.

### 2 Is dit beleid op jou van toepassing?

Als we in dit beleid spreken over "wij" of "Titeca" dan verwijzen we naar de nv Titeca Accountancy, met zetel te 8800 Roeselare Heirweg 198, met ondernemingsnummer RPR Gent afdeling Kortrijk 0882.371.584, alsook alle de nv Titeca Accountancy verbonden ondernemingen in de zin van artikel 1:20 van het Wetboek van Vennootschappen en Verenigingen.

Als we spreken over "jou", "je" of "jullie" dan verwijzen we naar:

- alle werknemers van Titeca;
- alle tijdelijke werknemers van Titeca;
- alle stagiairs van Titeca;
- alle personen die op zelfstandige basis diensten leveren aan Titeca en/of in onderaanneming diensten leveren aan klanten van Titeca;
- de aandeelhouders van Titeca:
- alle personen die binnen Titeca een mandaat als (dagelijks) bestuurder uitoefenen;
- alle leveranciers van Titeca;
- toekomstige werknemers of zelfstandige medewerkers van Titeca, voor wat betreft inbreuken vastgesteld tijdens de wervingsprocedure of de precontractuele onderhandelingen;
- voormalige werknemers of zelfstandige medewerkers van Titeca, voor wat betreft inbreuken vastgesteld tijdens de samenwerkingsrelatie.

## 3 Wat houdt dit klokkenluiden nu precies in? Wat kan ik melden?

De bedoeling is duidelijk. We willen jullie de mogelijkheid bieden om illegaal of onrechtmatig gedrag te melden. Dit zegt natuurlijk alles en niets. Gebruik hierbij jullie gezond verstand en ethisch kompas.

Zo kunnen meldingen betrekking hebben op:

- Overheidsopdrachten;
- Financiële diensten, producten en markten, voorkoming van witwassen van geld en terrorismefinanciering;
- Productveiligheid en productconformiteit;
- Veiligheid van het vervoer:
- Bescherming van het milieu;
- Stralingsbescherming en nucleaire veiligheid;
- Veiligheid van levensmiddelen en diervoeders, diergezondheid en dierenwelzijn;
- Volksgezondheid;
- Consumentenbescherming;
- Bescherming van de persoonlijke levenssfeer en persoonsgegevens, en beveiliging van netwerk- en informatiesystemen;
- Bestrijding van belastingfraude;
- Sociale fraudebestrijding;
- De financiële belangen van de Europese Unie;
- Inbreuken in verband met de Europese interne markt.

Dit gaat natuurlijk enkel over feiten en inbreuken in een werkgerelateerde of professionele context.

Meldingen zijn belangrijk, maar neem dit zeker niet licht op. We nemen elke melding serieus, we verwachten van jullie hetzelfde.

Dit beleid is niet bedoeld om persoonlijke vetes uit te vechten. We verwachten dat je dergelijke zaken als volwassenen onderling uitklaart.

Het is ook niet bedoeld om zaken aan te klagen die niet goed zitten in de arbeidsrelatie of samenwerking met Titeca. Wat natuurlijk niet wil zeggen dat je daar mee moet blijven zitten. Daarvoor zijn andere kanalen meer aangewezen. Als werknemer kan je bijvoorbeeld contact opnemen met de collega's van People & Culture.

Voor een aantal wettelijke en deontologische verplichtingen gelden binnen Titeca geëigende procedures, die terug te vinden zijn op ons intranet (Tipedia) of onze website (www.titeca.be). Dit gaat dan bijvoorbeeld over onze interne procedure inzake de strijd tegen witwassen van geld en terrorisme en ons privacybeleid.

### 4 Melden. Hoe doe ik dat nu precies?

#### 4.1 Welke kanalen zijn er?

Titeca wil jullie de mogelijkheid bieden om op een eenvoudige manier meldingen te doen, met het nodige comfort en de nodige garantie op vertrouwelijkheid en – indien gewenst – op een anonieme manier.

#### 4.1.1 Intern

Sofie Verbeke en Ellen Vancoppenolle hebben zich geëngageerd als onze meldingsverantwoordelijken.

Meldingen kan je makkelijk doen via onze klokkenluiderstool: https://titeca.sdwhistle.com/nl/home (voor onze werknemers ook terug te vinden in hun persoonlijke app bij SD Worx). Deze tool wordt hierna de "Klokkenluiderstool" genoemd.

Je kan anoniem melden of niet. Die keuze – die je bij elke melding kan maken – is aan jou.

De Klokkenluiderstool is heel gebruiksvriendelijk en begeleidt jullie stap voor stap. Moesten bepaalde zaken toch niet duidelijk zijn, voegen we in bijlage 1 – voor jullie gemak – de gebruikershandleiding van deze Klokkenluiderstool.

#### 4.1.2 Extern

Hierbij is het belang nogmaals mee te geven dat Titeca integriteit, transparantie, respect en ethiek belangrijk vindt. Vandaar dat we er de voorkeur aan geven dat jullie meldingen via ons intern kanaal doen. Dit biedt ons immers de mogelijkheid om kort op te bal te spelen en de nodige acties te nemen.

Uiteraard zitten jullie aan het stuur.

Indien om de een of andere reden de interne kanalen geen optie zijn, dan geven we jullie mee dat jullie ook extern kunnen melden. In bijlage 2 kunnen jullie een lijst terugvinden van alle instanties die – elk binnen hun specifiek domein – bevoegd zijn om dergelijke externe meldingen bij inbreuken te ontvangen (overeenkomstig het Koninklijk Besluit van 22 januari 2023).

#### 4.2 Welke informatie geef ik mee bij een interne melding?

Om adequaat te kunnen reageren op een melding, moeten we natuurlijk over de nodige informatie beschikken. Sommige zaken moeten we weten, andere informatie is optioneel.

Natuurlijk, hou in je achterhoofd dat, hoe meer informatie je ons meegeeft, hoe correcter we de situatie kunnen inschatten en hoe beter we de nodige stappen en acties kunnen bepalen.

#### 4.2.1 Verplichte informatie

Bij een melding ben je verplicht volgende informatie mee te geven:

- Het onderwerp van de melding.
- De beschrijving van de feiten, omstandigheden en situatie die aanleiding hebben gegeven tot de melding.

Hoe gedetailleerder deze beschrijving is, hoe adequater we kunnen reageren.

Je moet ook telkens meegeven of je de melding al dan niet anoniem wil doen. Dit kan je eenvoudig aanduiden.

#### 4.2.2 Optionele informatie

Als je dat wil, nuttig of noodzakelijk vindt, kan je nog bijkomende informatie bezorgen.

- De gegevens van de persoon die de feiten begaan (hebben).
- De gegevens van de personen die getuige waren of kennis hebben van de feiten.
- De plaats waar de feiten hebben plaatsgevonden.
- De status van de gemelde feiten.
- Het tijdstip waarop de feiten hebben plaatsgevonden.
- Eventuele documenten die je in bijlage wil voegen.

Kies je om anoniem te melden (we herhalen, dit is volledig jouw keuze), dan is hiermee de kous af. De Klokkenluiderstool is ook standaard ingesteld op een anoniem melding. Kies je ervoor om niet anoniem te melden, dan kan je ook je eigen contactgegevens meegeven.

#### 4.3 Ik heb een melding gedaan. Wat nu?

#### 4.3.1 Registratie

Eens je alle informatie betreffende de vastgestelde feiten hebben ingevuld, zal je een gebruikersnaam moeten kiezen alsook een eigen sterk wachtwoord. Twee belangrijke bemerkingen hierbij:

- Je gebruikersnaam is zichtbaar voor de meldingsverantwoordelijke wanneer deze de Klokkenluiderstool opent. Wil je dus graag anoniem blijven, dan kies je best een gebruikersnaam die niet naar je identiteit verwijst.
- Hou je gekozen wachtwoord goed bij. Omwille van veiligheidsredenen kan dit wachtwoord immers niet gerecupereerd noch opnieuw ingesteld worden.

#### 4.3.2 Bevestiging en referentie

Eens dit allemaal rond is, krijg je als klokkenluider een overzicht van de gegevens van de melding, samen met een unieke referentiecode.

De meldingsverantwoordelijke krijgt dan een email waarin de meldingsverantwoordelijke op de hoogte gebracht wordt van je melding en alle door jouw ingevulde informatie.

De meldingsverantwoordelijke zal daarna zo vlug mogelijk en uiterlijk binnen de 7 dagen na je melding, de goede ontvangst van je melding bevestigen.

#### 4.3.3 Je melding raadplegen

Je kan je melding steeds later terug raadplegen.

Indien je niet anoniem gemeld hebt, is je emailadres gekend en stuurt de Klokkenluiderstool je een notificatie per email met een link die je kan volgen om in te loggen in de Klokkenluiderstool en de inhoud van de communicatie te bekijken. Indien je wel anoniem gemeld hebt, dan is je emailadres logischerwijs niet gekend. Dan moet je op eigen initiatief opnieuw inloggen in de Klokkenluiderstool, met je gebruikersnaam en sterk wachtwoord.

Eens ingelogd, kan je ook nieuwe berichten en bijlagen naar de meldingsverantwoordelijken sturen, via een chatfunctie. Bij een anonieme melding, ziet de meldingsverantwoordelijke je naam ook bij deze nieuwe berichten niet. Bij een niet-anonieme melding, is dit natuurlijk anders.

#### 4.3.4 Behandeling van je melding

#### 4.3.4.1 Onderzoek

Iedere melding wordt serieus genomen en zal aan een grondig onderzoek onderworpen worden. We doen dit op een eerlijke, vertrouwelijke en onpartijdige manier.

Indien nodig kan de meldingsverantwoordelijke contact met je opnemen om meer informatie en/of bewijs te verkrijgen omtrent het voorwerp van je melding. Hoe dat gebeurt, zal natuurlijk afhankelijk zijn van het al dan niet anoniem karakter van je melding. Is je melding niet anoniem, dan kan dit gebeuren via de communicatiekanalen die je zelf hebt aangegeven, maar uiteraard in alle vertrouwelijkheid. Gebeurde je melding wel anoniem, dan wordt deze communicatie enkel via de chatfunctie van de Klokkenluiderstool gevoerd. Dit is een beveiligd kanaal, dat versleuteld is en niet toegankelijk voor derden.

Eventueel, moest dat noodzakelijk blijken, kunnen ook externe partijen betrokken worden. Ook hier gebeurt dit in alle vertrouwelijkheid.

Personen die betrokken zijn bij de feiten die aan de grondslag liggen van de melding, kunnen niet deelnemen aan het onderzoek van de melding en wordt evenmin betrokken bij de beoordeling van de betrokken feiten of het bepalen van de te ondernemen acties. Zij moeten wel gehoord worden om hun kant van de feiten toe te lichten, rekening houdend met de vertrouwelijkheid en anonimiteit van de melding.

Voor alle duidelijkheid, zelfs al gebeurde je melding niet anoniem, je identiteit kan enkel aan onbevoegden (dus aan andere mensen dan de meldingsverantwoordelijken) meegedeeld worden met je uitdrukkelijke schriftelijke toestemming.

#### 4.3.4.2 Feedback

Uiterlijk drie maanden na de ontvangstbevestiging van je melding, zal je via de Klokkenluiderstool feedback ontvangen over de status van het onderzoek naar de feiten die aan de basis liggen van je melding.

We brengen je via de Klokkenluiderstool ook op de hoogte als het onderzoek is afgerond en informeren je over het resultaat van het onderzoek.

#### 4.3.4.3 Verdere acties

Op basis van het gevoerde onderzoek, zullen de meldingsverantwoordelijken een verslag opmaken waarin omschreven wordt welke onderzoeksmaatregelen werden genomen en waarin het resultaat van dit onderzoek op een duidelijke manier wordt weergegeven. De meldingsverantwoordelijken zullen in dit verslag ook een voorstel formuleren van concrete acties die ondernomen moeten worden in het licht van de gemelde feiten. Zij respecteren hierbij de vertrouwelijkheid van het onderzoek.

Dit verslag wordt bijgehouden in de Klokkenluiderstool.

Dit verslag wordt vervolgens voorgelegd op het bevoegde niveau van Titeca, waar finaal beslist wordt welke actiefs genomen zullen worden.

Je wordt daarna via de Klokkenluiderstool geïnformeerd over de afsluiting van de melding en de genomen beslissing. Daarbij wordt steeds de nodige vertrouwelijkheid gegarandeerd.

#### 4.3.5 Interne communicatie omtrent je melding

Alle informatie omtrent je melding wordt uiteraard strikt vertrouwelijk behandeld. Daarom wordt communicatie omtrent deze melding niet via email gevoerd (dit is geen veilig communicatiekanaal) maar wel via de interne chatfunctie die in de Klokkenluiderstool voorzien is. Deze chat is versleuteld en niet toegankelijk voor derden.

#### 4.3.6 Bewaring

Dossiers van de meldingen worden in de Klokkenluiderstool gewaard, zodat de vertrouwelijkheid wordt gegarandeerd.

Titeca gebruikt uw persoonsgegevens met een duidelijk doel voor ogen. Wanneer dit doel bereikt is, worden de gegevens verwijderd. Het uitgangspunt voor het bijhouden van uw persoonsgegevens is de wettelijke bewaartermijn.

### 5 Hoe word je als klokkenluider beschermd?

Zoals gezegd, we rekenen op jullie om onze waarden hoog te houden. Het is dan ook meer dan logisch dat we jullie beschermen als jullie aan de alarmbel (moeten) trekken.

#### 5.1.1 Anonimiteit

Bij iedere melding heb je de mogelijkheden om anoniem te blijven, en dit gedurende het ganse traject. Zowel bij de melding als tijdens het onderzoek garandeert de Klokkenluiderstool dat je identiteit beschermd blijft.

Dit is jouw keuze en je volste recht, maar wees er wel bewust van dat dit ook mogelijks de diepte van het onderzoek en de slagkracht van de acties om de feiten aan te pakken, kan beperken.

#### 5.1.2 Vertrouwelijkheid

Zelfs al kies je niet om je melding anoniem te doen, dan nog garandeert Titeca de vertrouwelijke behandeling van je identiteit.

- Alle meldingen gebeuren via de Klokkenluiderstool, waartoe enkel de meldingsverantwoordelijken toegang hebben. Deze Klokkenluiderstool is versleuteld en is niet toegankelijk voor derden/onbevoegden. Ook alle interne communicatie omtrent je melding en de informatie omtrent het onderzoek en de te nemen acties loopt via de Klokkenluiderstool.
- Alle (interne of externe) partijen die bij het onderzoek van de melding of de verdere aanpak van de melding betrokken zijn, zijn gebonden door strikte geheimhoudings- en discretieverplichtingen. Inbreuken hierop worden niet getolereerd en zullen, indien nodig, aanleiding geven tot disciplinaire of gerechtelijke maatregelen.
- Je identiteit wordt niet bekendgemaakt, tenzij je hiermee uitdrukkelijk schriftelijk instemt of tenzij dit wettelijk verplicht is. In dit laatste geval laten we je dit zeker weten.

#### 5.1.3 Verbod op represailles

Je kan als klokkenluider nooit worden bestraft of gediscrimineerd omdat je in toepassing van dit klokkenluidersbeleid, een melding hebt gedaan.

We tolereren geen enkele vorm van represaille tegen jou, je familieleden, personen die je geholpen hebben bij de melding of personen die meegeholpen hebben met het onderzoek.

Daar kan je van op aan.

### 6 Klokkenluiden en privacy

Als klokkenluider deel je bepaalde persoonsgegevens met Titeca. Hieronder leggen we uit hoe deze persoonsgegevens worden verwerkt in het kader van dit klokkenluidersbeleid.

Voor andere verwerkingen van je persoonsgegevens verwijzen wij naar ons uitgebreid privacybeleid (voor medewerkers is onze intern privacybeleid terug te vinden op ons intranet (Tipedia) – voor andere partijen verwijzen wij graag naar ons extern privacybeleid op onze website (https://www.titeca.be/privacy/).

Als je concrete vragen hebt omtrent de verwerking van je persoonsgegevens, kan je altijd contact opnemen met onze Compliance Officer (Jurka Vanthournout – jurka.vanthournout@titeca.be - +32 (0)51 68 06 54) of met onze DPO (Rolf Vermeulen – dpo@titeca.be - +32 (0)475 96 01 18).

#### 6.1 Klokkenluiderstool

Voor interne meldingen via de Klokkenluiderstool doen wij beroep op SD Worx die in dit kader optreedt als onze gegevensverwerker. Bij een melding zal je ook hun eigen privacyverklaring kunnen bekijken en zal je deze ook moeten aanvaarden.

#### 6.2 Welke soorten persoonsgegevens verwerken wij?

In het kader van dit beleid, verwerken wij enkel persoonsgegevens omtrent de klokkenluider, de personen die een aandeel hebben in de gemelde feiten of die op een of andere manier betrokken zijn bij de gemelde feiten.

De aard van deze persoonsgegevens is afhankelijk van de graad van detail van de melding. Dit kan gaan over de naam, de functie, de relatie met Titeca, het vastgestelde wangedrag, strafrechtelijke vervolging of verdenking ervan. Dit kan ook andere specifieke categorieën van gegevens bevatten (informatie of ras, etnische afkomst, politieke overtuigingen, religieuze overtuigingen, seksuele geaardheid of relaties, …).

Als je als klokkenluider ervoor gekozen hebt de melding anoniem te doen, bevat deze in principe geen informatie die we kunnen koppelen aan de klokkenluider. Let wel, de gebruikersnaam die je kiest om de melding te doen, is wel zichtbaar voor de meldingsverantwoordelijken. Zorg er bij een anonieme melding dan ook best voor dat de gebruikersnaam geen link bevat naar je identiteit.

#### 6.3 Waarom verwerken wij deze persoonsgegevens?

We zullen de verstrekte persoonsgegevens enkel en alleen gebruiken voor het doel waarvoor we deze binnen krijgen, meer bepaald om adequaat te reageren op de gedane melding. Indien nodig zullen we dit gebruiken in ons onderzoek naar de gegrondheid en de aard van de feiten die aanleiding hebben gegeven tot de melding alsook in het bepalen van gepaste maatregelen als reactie op deze feiten.

Dit is nodig om te voldoen aan onze wettelijke verplichtingen in uitvoering van de Wet van 28 november 2022 betreffende de bescherming van melders van inbreuken op het Unie- of nationale recht vastgesteld binnen een juridische entiteit in de private sector en de Richtlijn (EU) 2019/1937 van het Europese Parlement en de Raad van 23 oktober 2019 inzake de bescherming van personen die inbreuken op het Unierecht melden met betrekking tot de juridische entiteiten in de private sector in het licht van de federale bevoegdheden.

#### 6.4 Met wie delen we deze persoonsgegevens?

Deze persoonsgegevens worden enkel gedeeld met:

- de klokkenluider zelf;
- de meldingsverantwoordelijken;
- interne of externe partijen die we inschakelen in het onderzoek naar of het actieplan om de gemelde feiten aan te pakken en die gebonden zijn door een contractuele geheimhoudings- en discretieverplichting;
- overheids- of gerechtelijke instanties, voor zover wij hiertoe wettelijke verplicht zouden zijn;
- SD Worx, als leverancier van de Klokkenluiderstool.

De identiteit van de klokkenluider kan – zoals gezegd – enkel gedeeld worden mits jouw uitdrukkelijke schriftelijke toestemming, tenzij we hier wettelijk of gerechtelijk toe verplicht zijn.

De Klokkenluiderstool is volledig gehost in datacenters in de EU beheerd door OVHcloud. Je persoonsgegevens worden dus niet overgebracht naar landen buiten de Europese Unie.

#### 6.5 Hoe lang bewaren wij je persoonsgegevens?

Titeca gebruikt uw persoonsgegevens met een duidelijk doel voor ogen. Wanneer dit doel bereikt is, worden de gegevens verwijderd. In het kader van dit klokkenluidersbeleid houden wij jullie persoonsgegevens bij tot de gemelde inbreuk verjaard is.

#### 6.6 Wat doen we om je persoonsgegevens veilig te houden?

Titeca doet haar uiterste best om zichzelf en ook jullie te beschermen tegen ongeautoriseerde toegang tot of ongeautoriseerde aanpassing, openbaarmaking of vernietiging van gegevens die in haar bezit zijn. In het bijzonder geldt het volgende:

- Titeca evalueert periodiek en systematisch haar handelswijze met betrekking tot verzameling, opslag en verwerking van gegevens, waaronder fysieke beveiligingsmaatregelen, als bescherming tegen ongeautoriseerde toegang tot systemen.

Titeca beperkt de toegang tot persoonlijke gegevens tot medewerkers van Titeca, contractanten en agenten die deze gegevens moeten kennen om ze voor Titeca te verwerken. Deze personen zijn onderworpen aan strenge contractuele vertrouwelijkheidsverplichtingen en kunnen worden bestraft of ontslagen als ze niet voldoen aan deze verplichtingen.

#### 6.7 Wat zijn je rechten bij de verwerking van je persoonsgegevens?

Je hebt heel wat rechten bij de verwerking van je persoonsgegevens. De uitvoering van deze rechten in onze systemen en procedures gebeurt uiterlijk 30 dagen nadat wij je aanvraag hebben ontvangen. Mocht om één of andere reden deze termijn niet kunnen gehaald worden, dan informeren wij je voor het verstrijken van de oorspronkelijke periode.

#### 6.7.1 Je mag je persoonsgegevens inzien

Je hebt het recht om inzage te krijgen in de persoonsgegevens die wij over je verwerken, de doelstelling van de verwerking, waar we de gegevens vandaan hebben gehaald en wie de gegevens ontvangt.

Je kan in dit geval ook vernemen hoe lang we de gegevens bewaren, of de gegevens worden gebruikt om aan automatische besluitvorming te doen en of we van plan zijn om de gegevens naar een land buiten de Europese Unie te versturen.

De gevraagde informatie bezorgen we je schriftelijk of elektronisch.

#### 6.7.2 Je kan je gegevens laten verbeteren/vervolledigen

Het kan gebeuren dat de gegevens die wij van je verwerken niet (meer) correct zijn. Je kan altijd vragen om de onjuiste gegevens te laten verbeteren of aan te vullen met de ontbrekende gegevens.

#### 6.7.3 Recht om te wissen

Als je denkt dat we de persoonsgegevens onrechtmatig verwerken, dan kan je vragen om deze persoonsgegevens te laten wissen.

Dit verzoek tot het wissen van persoonsgegevens kan door ons geweigerd worden, wanneer dit gerechtvaardigd is. Voorbeelden zijn het uitoefenen of onderbouwen van een rechtsvordering of omwille van een wettelijke plicht tot het bijhouden van bepaalde gegevens.

#### 6.7.4 Recht op het beperken van persoonsgegevens

Je kan ons vragen om de verwerking van uw persoonsgegevens te beperken wanneer je vermoedt dat de gegevens onjuist zijn, de verwerking onrechtmatig is of indien je niet akkoord bent dat we de gegevens verwerken onder ons gerechtvaardigd belang. Dit verzet zullen we inwilligen tenzij er dwingende redenen zijn om dit niet te doen bijvoorbeeld ter voorkoming van fraude, wanbetalingen.

#### 6.7.5 Recht om bezwaar in te dienen

Je heeft het recht om bezwaar te maken tegen de verwerking van uw persoonsgegevens. De verwerking wordt dan gestopt, tenzij het verwerken nodig is voor de eerbiediging van toepasselijke wetgeving, om de belangen van een derde te behartigen of met het oog op de instelling, uitoefening of onderbouwing van een rechtsvordering.

#### 6.7.6 Recht op overdraagbaarheid van gegevens

Je kan ons contacteren om te vragen om de persoonsgegevens die je aan ons gegeven hebt aan een derde partij over te dragen.

#### 6.7.7 Recht om klacht in te dienen

Indien je gaat niet akkoord met ons standpunt dan kan je je richten tot de Belgische Gegevensbeschermingsautoriteit (Drukpersstraat 35, 1000 Brussel +32 (0)2 274 48 00 / contact@apd-gba.be). Je kan daar ook een klacht neerleggen.

#### 6.7.8 Identificatie van de aanvrager

Je kan de uitvoering van je rechten op de verwerking van jouw persoonsgegevens uitoefenen mits een schriftelijk aanvraag.

- via een brief op het adres: 8800 Roeselare, Heirweg 198
- per e-mail op het e-mailadres dpo@titeca.be

Wees altijd zo specifiek mogelijk als je je rechten wil laten uitoefenen. Zo kunnen we de aanvraag correct uitoefenen.

Om te vermijden dat iemand anders je rechten uitoefent, willen we je identiteit zo goed mogelijk controleren. Vandaar dat de aanvraag altijd dient vergezeld te zijn van een document dat bewijst dat de identiteit van de aanvrager overeenstemt met uw identiteit. Dit kan door een kopie van je identiteitskaart bij de aanvraag te voegen. Maak dan wel even de pasfoto en identiteitskaartnummer (e.d.) zwart, ter bescherming van je privacy.

Wanneer we van oordeel zijn dat het afgeleverde document onvoldoende bewijs levert, zullen we je hiervan op de hoogte brengen. We behouden ons het recht om niet in te gaan op de aanvraag tot er een voldoende bewijs afgeleverd wordt.

Titeca Accountancy nv

1 januari 2024

# Bijlage 1: Gebruikershandleiding

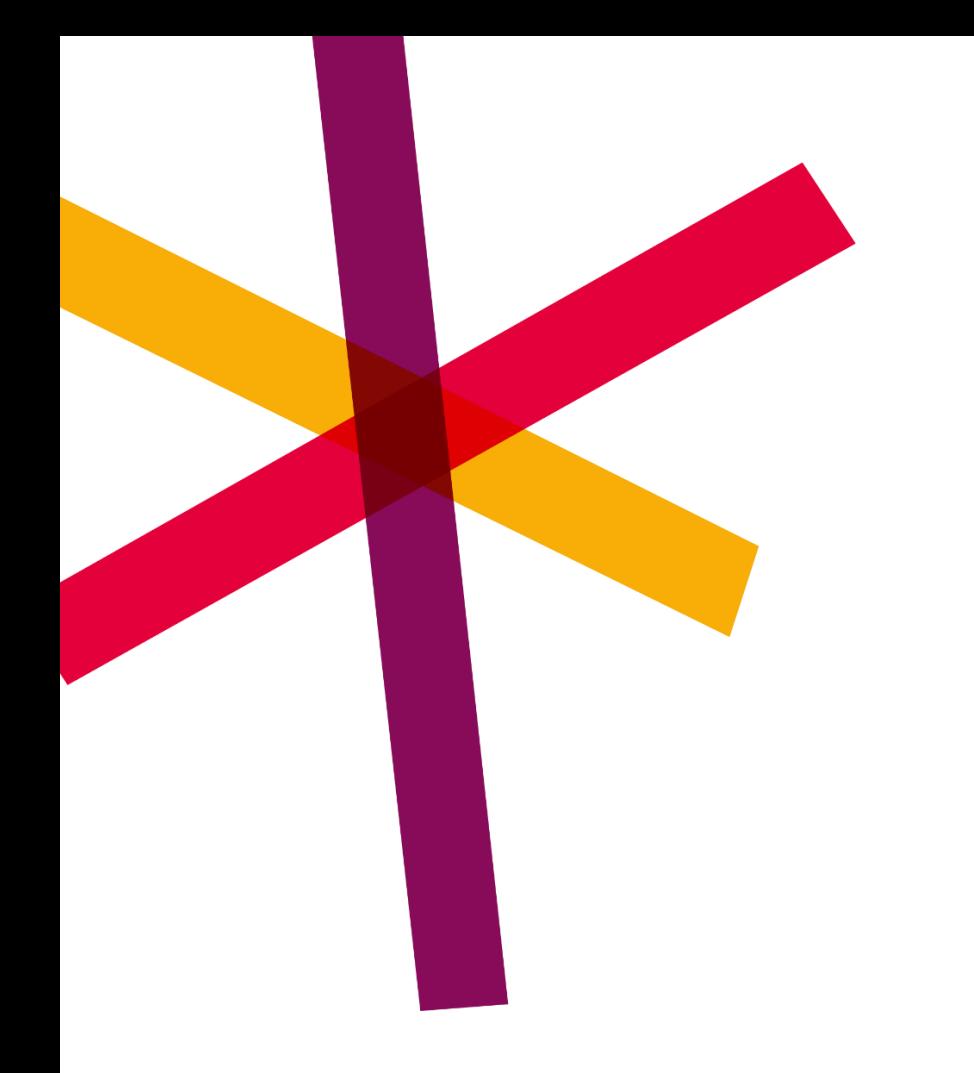

# **Klokkenluiderstool SD Whistle**

**Handleiding** 

22 maart 2023

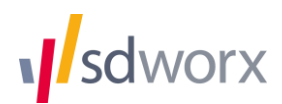

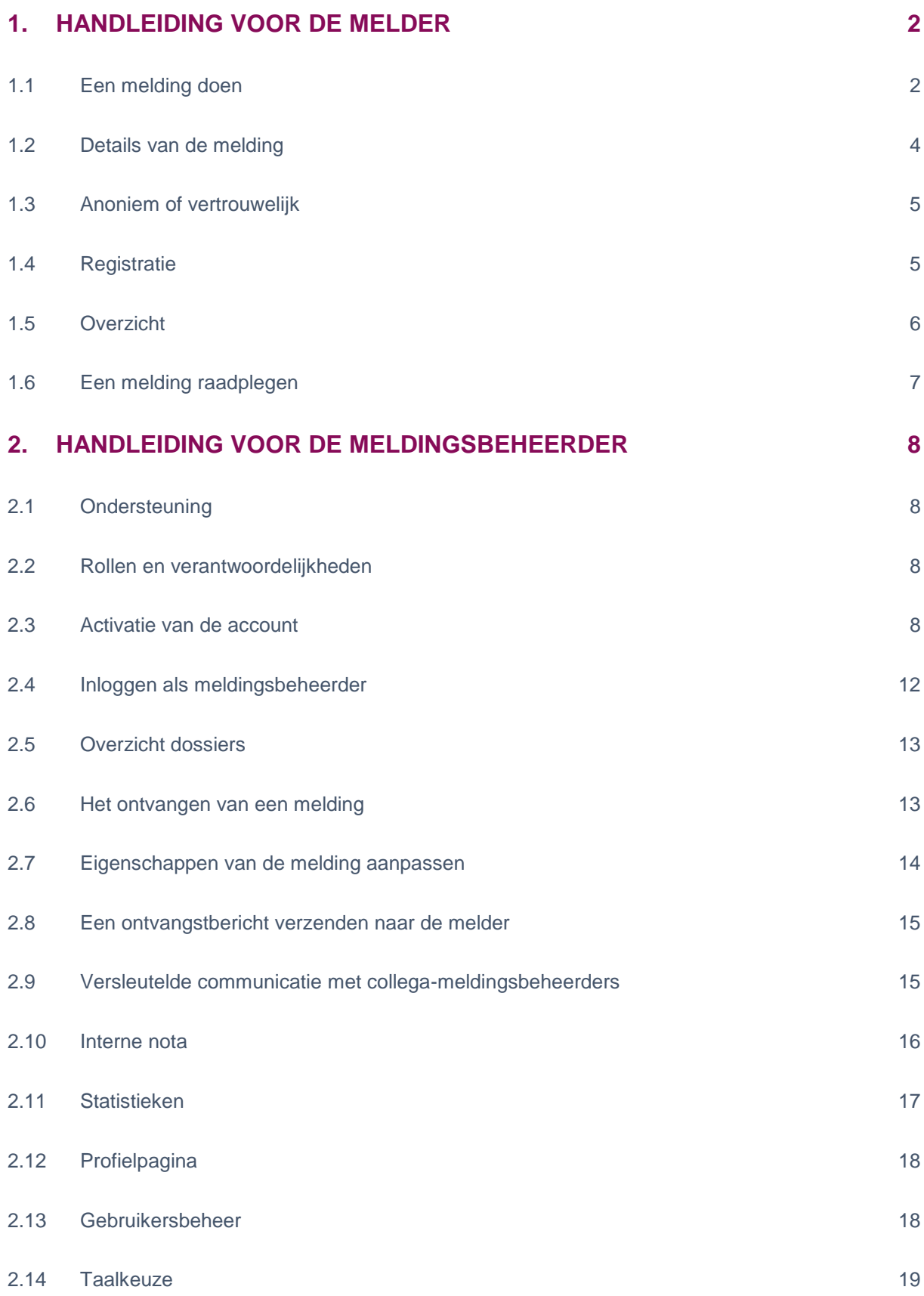

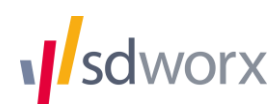

# **1. Handleiding voor de melder**

### **1.1 Een melding doen**

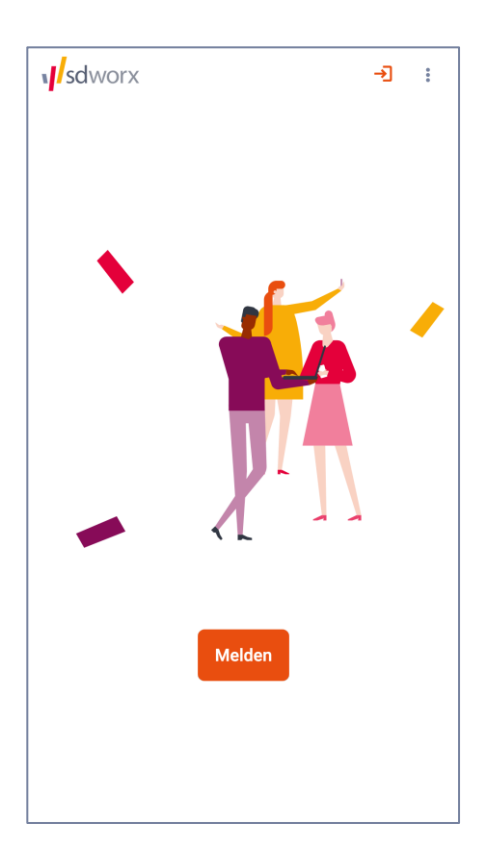

De startpagina van SD Whistle is beschikbaar via *klant*.sdwhistle.com.

De melder kan via de knop "Melden" een nieuwe melding aanmaken en via de knop  $\rightarrow$  bovenaan rechts inloggen om een bestaande melding te raadplegen.

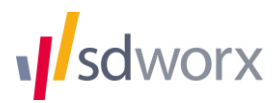

De knop "Melden" leidt de melder naar het volgende scherm:

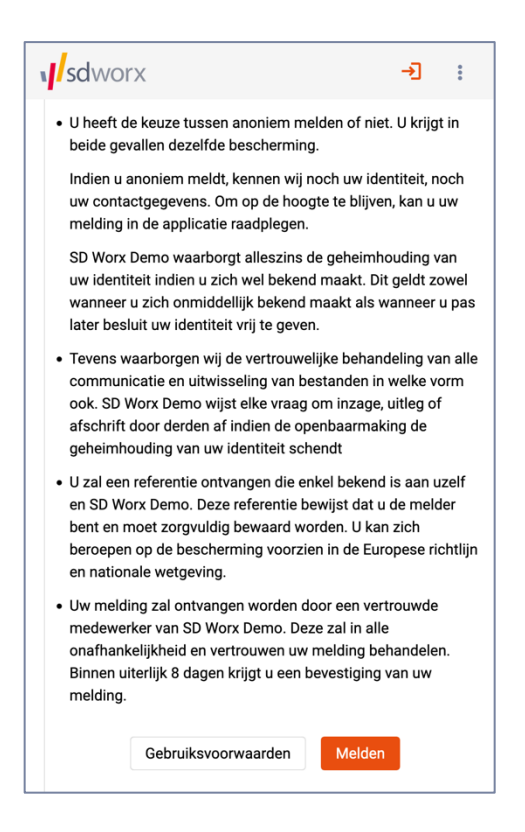

Hier wordt toegelicht dat de melder de keuze heeft om anoniem of vertrouwelijk een melding te doen.

Bij een anonieme melding wordt op geen enkel moment de identiteit van de melder gevraagd door de applicatie. Ook bij verder communicatie blijft de identiteit volledig beschermd.

Bij een vertrouwelijke melding beslist de melder om zijn identiteit in de toepassing in te geven. Bij de behandeling van het dossier is het echter zo dat op geen enkel moment de identiteit van de melder mag bekend gemaakt worden, behalve in de wettelijk voorziene gevallen.

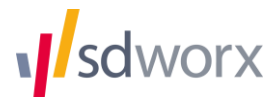

### **1.2 Details van de melding**

Nadat de melder op de knop "Melden" heeft geklikt, vraagt de toepassing om de details van de melding in te geven.

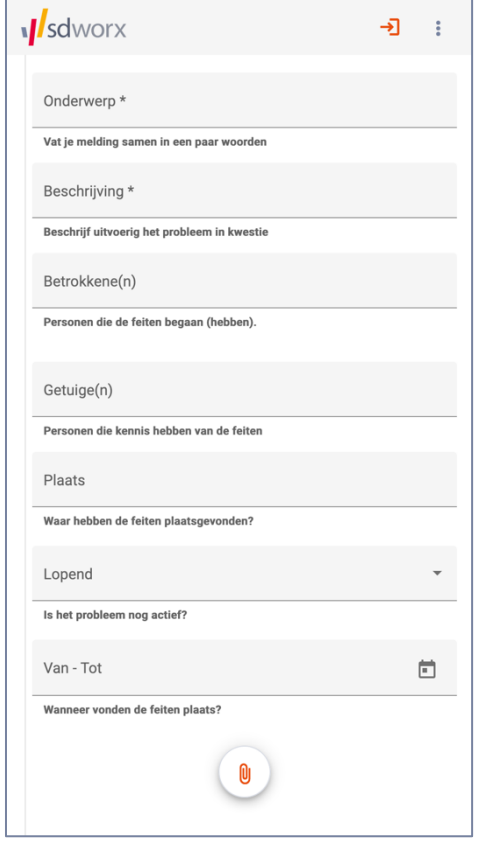

- **Onderwerp:** De melder geeft een titel of onderwerp van de melding in.
- **Beschrijving:** De melder geeft hier een een meer uitvoerige beschrijving van de melding. Indien de inhoud van de melding bijzonder groot zou zijn, bestaat de mogelijkheid voor de melder om bestanden te uploaden door de knop onderaan met het symbool voor bijlage te gebruiken. Ook eventuele andere bestanden die de melding kunnen ondersteunen (bv. foto's) kan de melder onderaan toevoegen.
- **Betrokkene(n):** Hier kan de melder ingeven in wie de vermoedelijke dader(s) is/zijn van de inbreuk(en).
- **Getuige(n):** De melder kan aangeven wie kennis heeft van de feiten, zichzelf niet meegerekend.
- **Plaats:** In dit vrije tekstvak kan de melder de locatie aangeven waar de feiten hebben plaats gevonden.
- **Lopend:** Met deze keuzelijst kan de melder aangeven of de inbreuk nog bezig is of de inbreuk reeds achter de rug is. Een typisch voorbeeld is een gevaarlijke situatie op de werkvloer die nog niet opgelost is.
- **Van – Tot**: Wanneer vonden de feiten plaats? Met deze datumkiezer kan vermeld worden wanneer de feiten begonnen en eventueel eindigden.

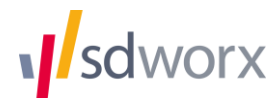

### **1.3 Anoniem of vertrouwelijk**

Op het volgende scherm kan de melder door middel van een schuifknop kiezen of de melding vertrouwelijk of anoniem moet gedaan worden. Bij een anonieme melding zal de meldingsbeheerder geen identificatiegegevens krijgen van de melder.

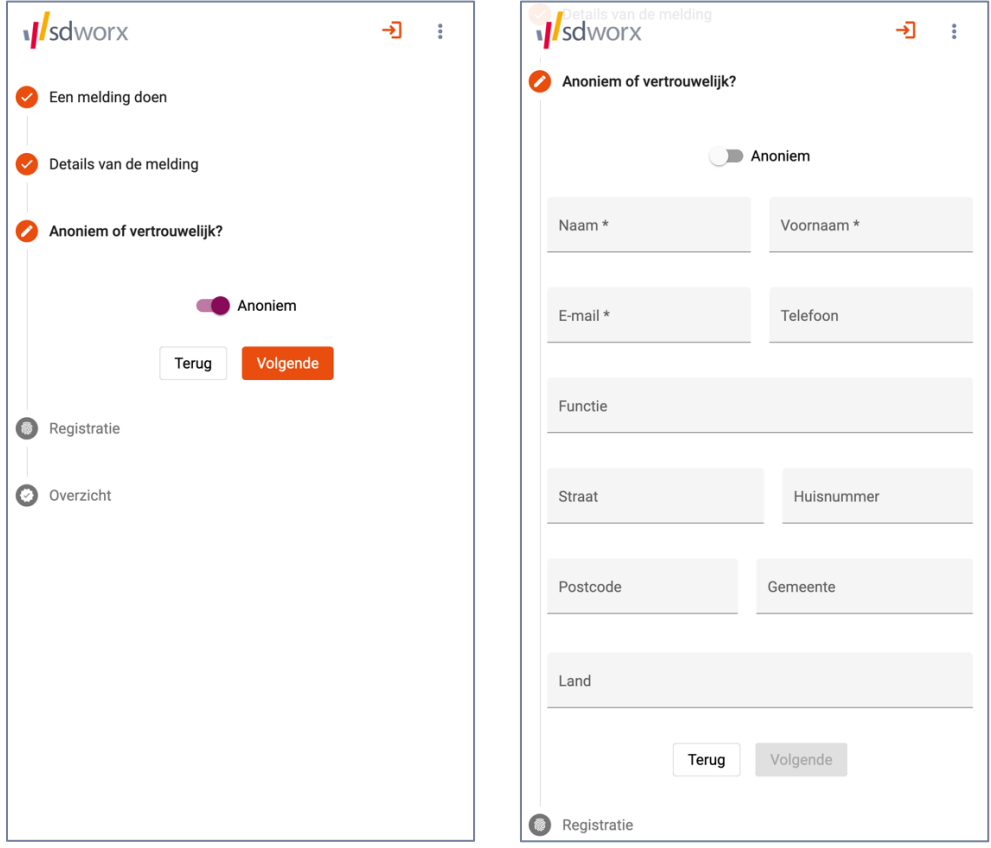

De toepassing is standaard ingesteld op een anonieme melding.

### **1.4 Registratie**

In het volgende scherm zal de melder een gebruikersnaam kunnen kiezen waarmee deze nadien kan inloggen in de toepassing. De gebruikersnaam van de melder is zichtbaar voor de meldingsbeheerder wanneer deze laatste de melding opent in de applicatie. De melder kiest zelf zijn sterk wachtwoord. De toepassing accepteert enkel voldoende sterke wachtwoorden.

Het wachtwoord kan omwille van veiligheidsredenen niet gerecupereerd noch opnieuw ingesteld worden indien de melder dit zou vergeten. In dat geval zal deze de melding opnieuw moeten ingeven.

Om de melding te kunnen versturen moet de melder akkoord gaan met de privacyverklaring, die hier nog eens te raadplegen zijn. Een automatische *captcha* controleert of de gebruiker geen robot is die valse meldingen doet.

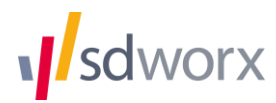

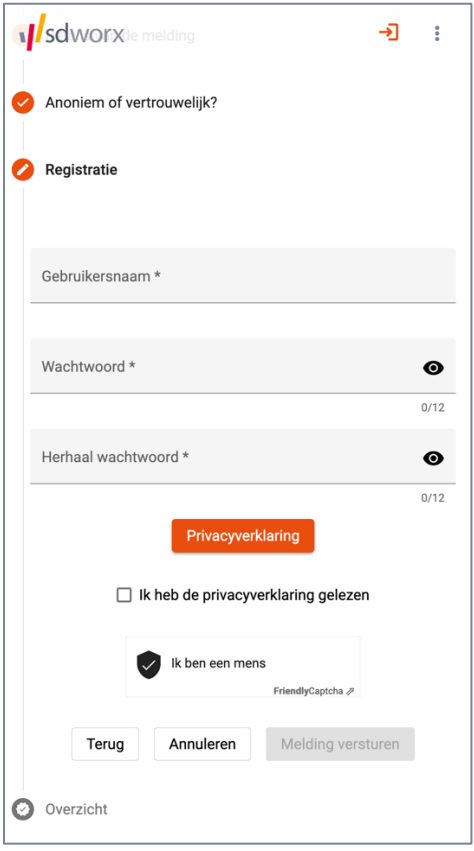

### **1.5 Overzicht**

Nadat de melding succesvol ontvangen is door de toepassing, krijgt de melder een overzicht van de melding samen met een unieke referentiecode.

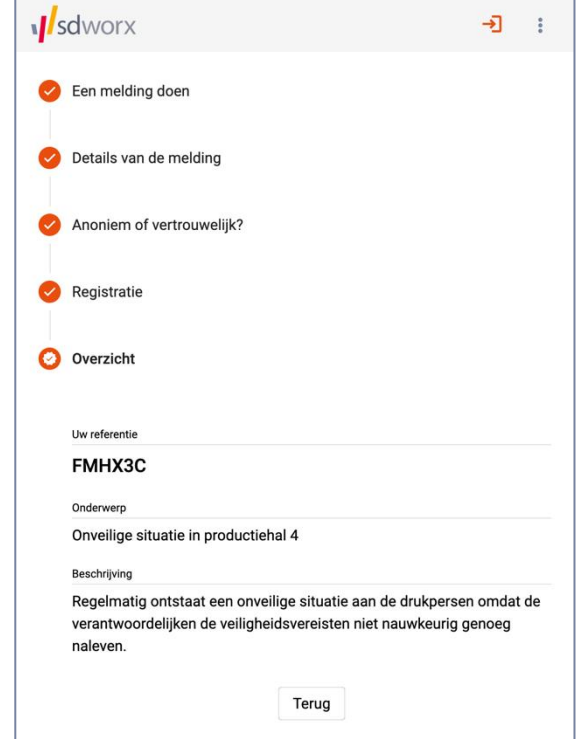

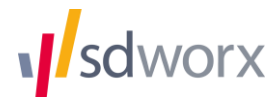

### <span id="page-20-0"></span>**1.6 Een melding raadplegen**

Indien de melder vertrouwelijk gemeld heeft, is diens e-mailadres bekend en stuurt de applicatie een notificatie per e-mail wanneer er een bericht voor de melder is. Indien de melder anoniem gemeld heeft, is dit niet mogelijk en moet de melder op eigen initiatief inloggen om kennis te nemen van eventuele berichten van de meldingsbeheerder.

Deze email bevat volgende boodschap:

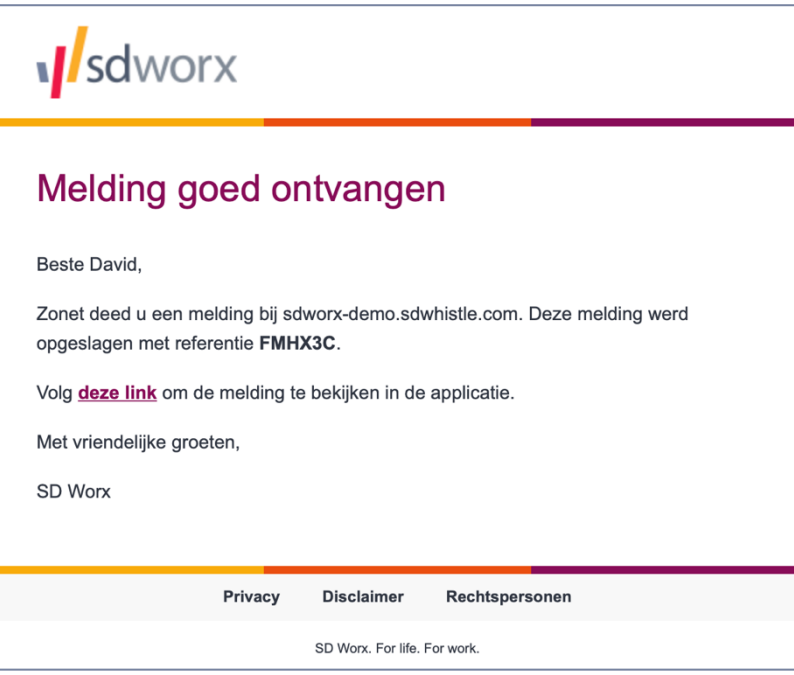

Door de link te volgen, zal de melder kunnen inloggen op de applicatie en de inhoud van de communicatie bekijken. De melder kan op deze manier ook nieuwe berichten en bijlagen naar de meldingsbeheerder sturen.

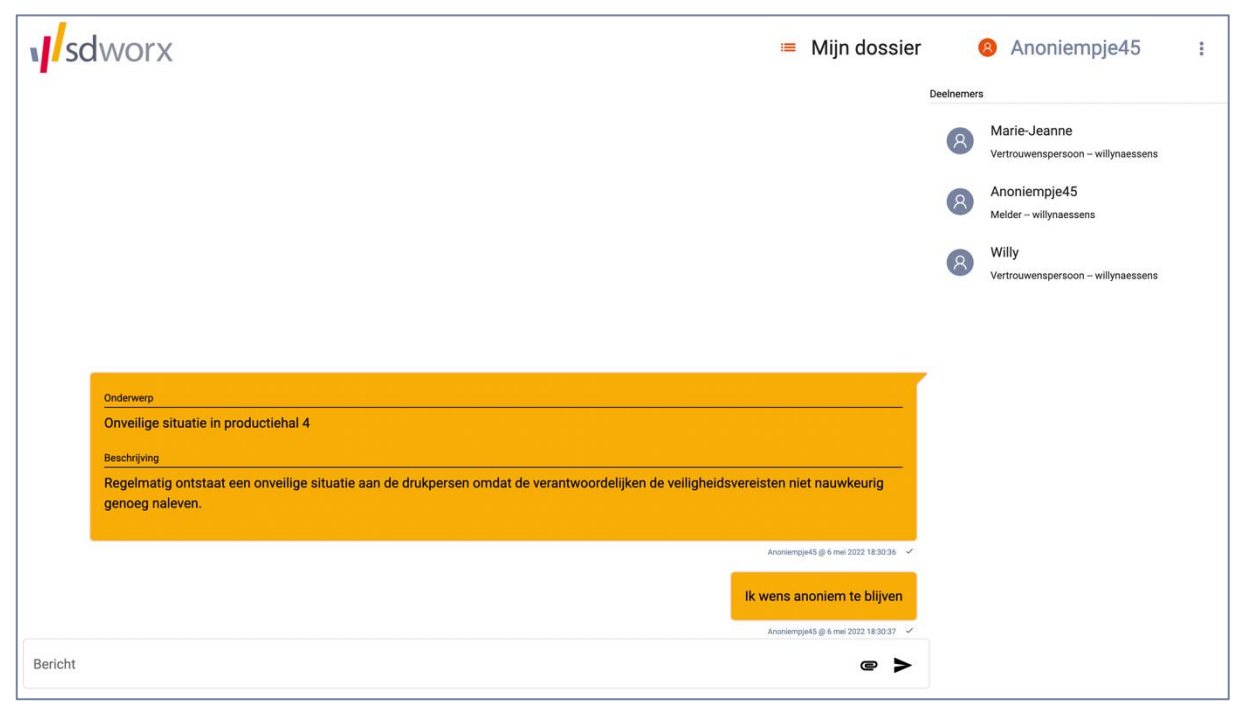

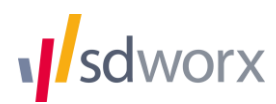

# **2. Handleiding voor de meldingsbeheerder**

### **2.1 Ondersteuning**

SD Worx staat u graag bij in geval van problemen of indien u nog vragen heeft. U kan ons contacteren door een mail te sturen aan [marketplace@sdworx.com.](mailto:marketplace@sdworx.com)

### **2.2 Rollen en verantwoordelijkheden**

Er bestaan twee rollen in de applicatie: "Meldingsbeheerder" en "Meldingsbeheerder (admin)". De Meldingsbeheerder kan communiceren met de melder en eigenschappen zoals prioriteit, status, titel, etc. van een melding aanpassen. De Meldingsbeheerder (admin) kan alles wat de Meldingsbeheerder kan, aangevuld met het beheren van gebruikers.

### **2.3 Activatie van de account**

De meldingsbeheerder ontvangt een activatiemail met een unieke link om de account te activeren:

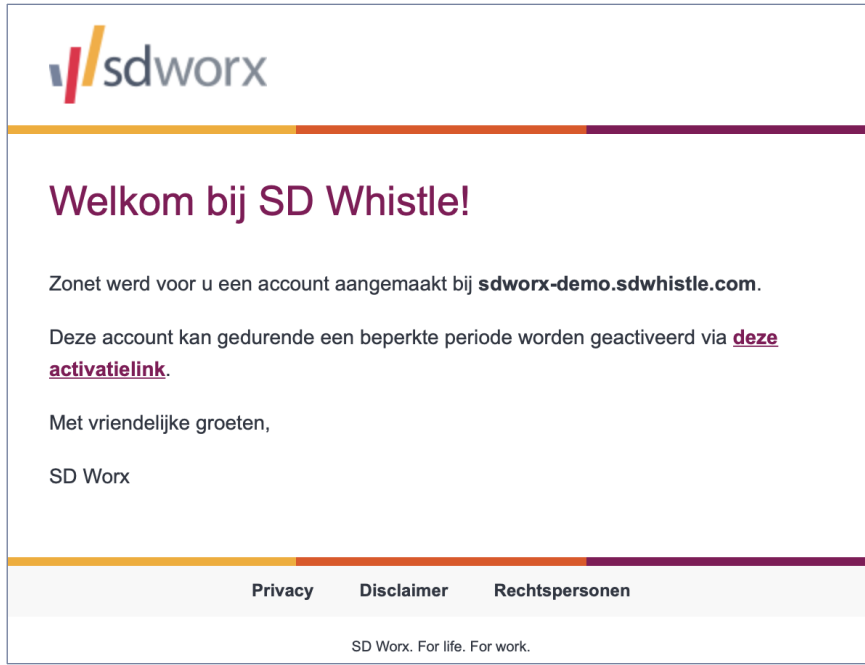

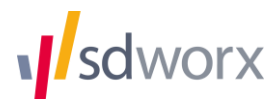

Na klikken op de link komt de meldingsbeheerder op het activatiescherm waar een gebruikersnaam en sterk wachtwoord moet gekozen worden. De **gebruikersnaam is zichtbaar voor de melder** wanneer deze inlogt in het systeem (zie laatste schermafbeelding op pagina [7\)](#page-20-0).

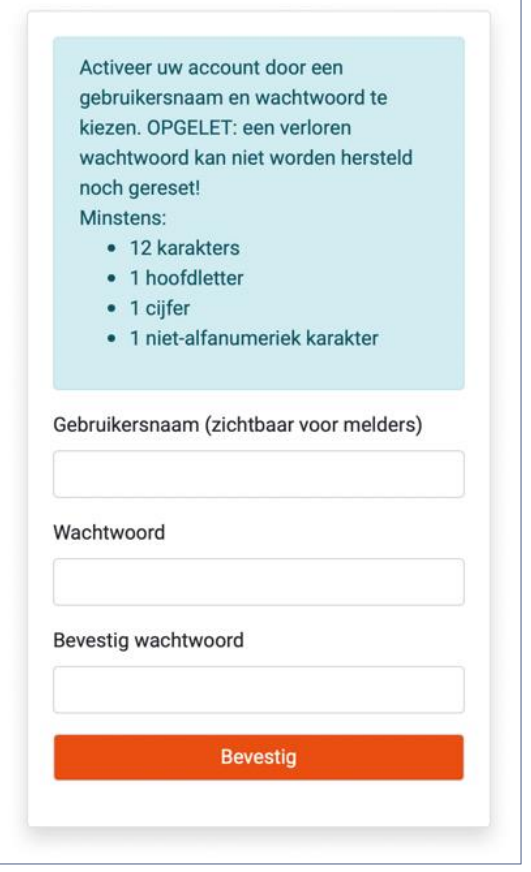

Gezien dat de applicatie mogelijk zeer gevoelige gegevens bevat, heeft de veiligheid van deze gegevens de hoogste prioriteit. Daarom zal de applicatie geen wachtwoorden opslaan, ook niet in *gehashte* vorm. Een verloren wachtwoord leidt zo een voorgoed ontoegankelijke account. Het is dus **uiterst belangrijk om het wachtwoord te onthouden**.

Hierna wordt de boodschap getoond dat de activatie geslaagd is. Als volgende stap moet de meldingsbeheerder een eerste keer inloggen.

> Activatie geslaagd. U kan nu inloggen met uw gebruikersnaam en wachtwoord. Klik hier om terug te keren

Door op de link "hier" te klikken, komt men terug op de startpagina van de applicatie.

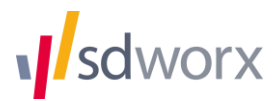

Inloggen doet men via de knop rechtsboven.

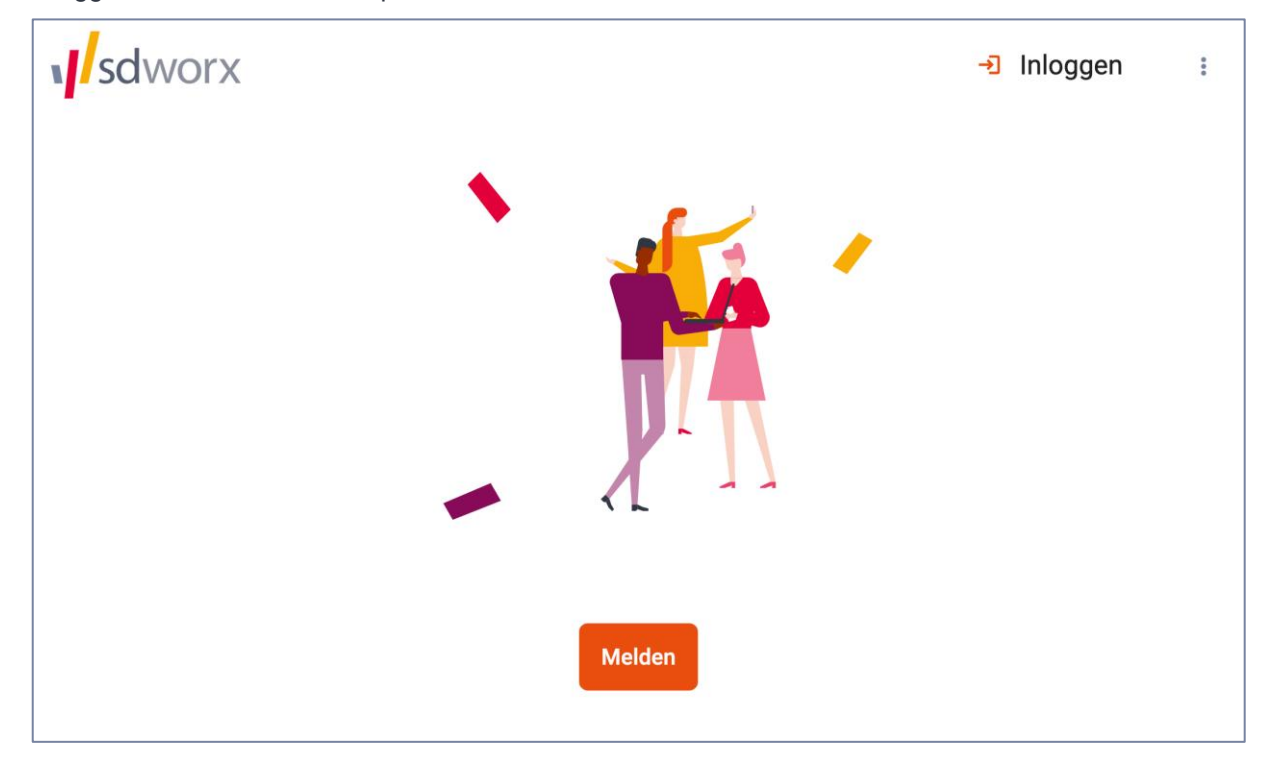

Zo komt de meldingsbeheerder terecht op de inlogpagina:

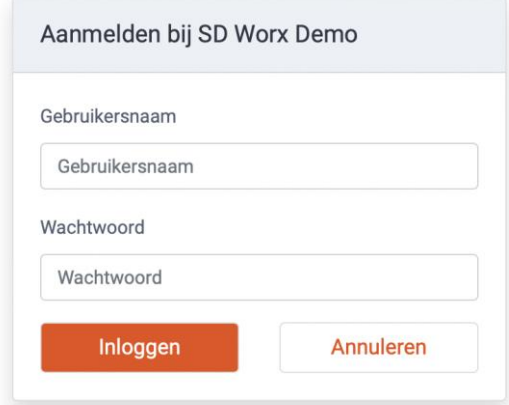

Na de eerste maal inloggen wordt het volgende scherm getoond waarbij wordt aangegeven dat tweefactorauthenticatie (2FA) werd ingeschakeld. De 2FA-stap is verplicht en kan omwille van de gevoeligheid van de gegevens niet uitgeschakeld worden.

> Er werd een e-mail verzonden om uw tweefactorauthenticatie in te stellen Klik hier om terug te keren

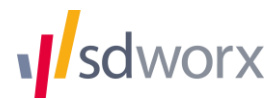

Deze email ziet er als volgt uit en bevat een link om de tweefactorauthenticatie te activeren.

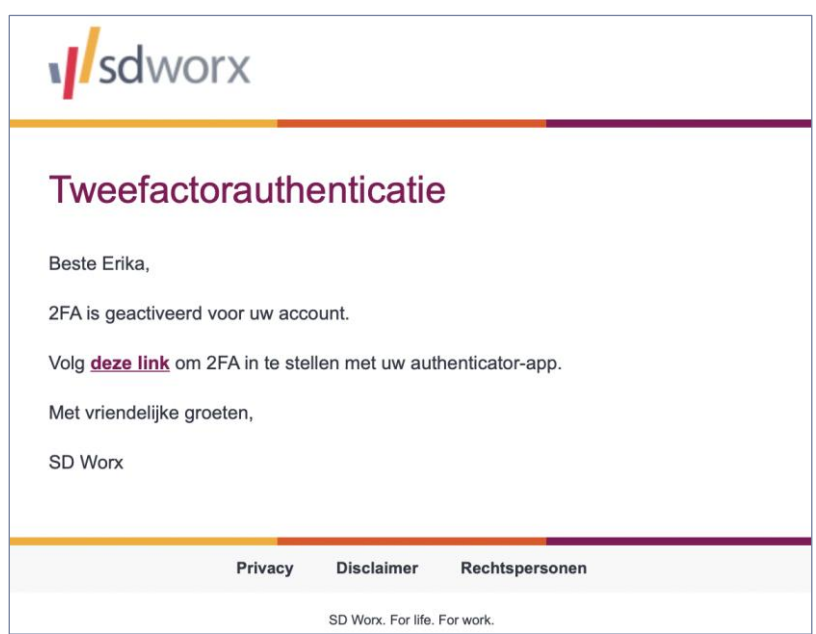

Wanneer deze link gevolgd wordt, moet men eerst opnieuw inloggen en nadien komt men op het volgende scherm.

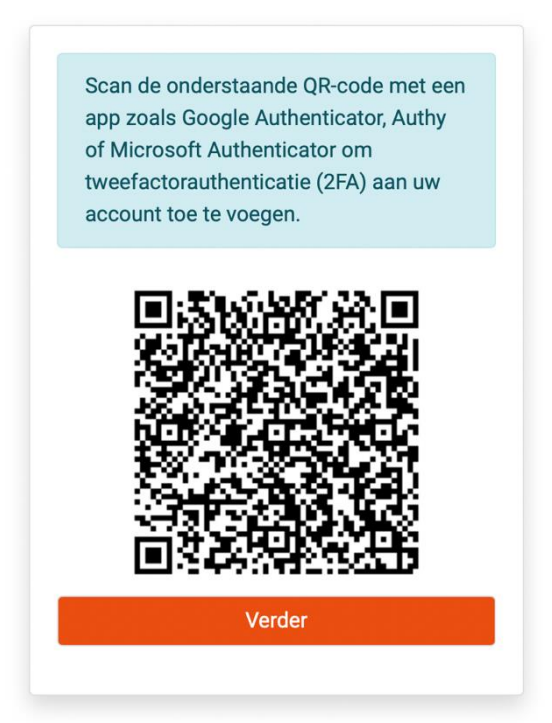

De meldingsbeheerder installeert een app zoals Google Authenticator, Authy, Microsoft Authenticator of een gelijkwaardige app op diens smartphone. Na het scannen van de QR-code toont de app een 6 cijferige code die elke 30 seconden ververst wordt.

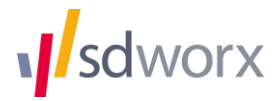

In de volgende stap moet men deze code voor de eerste maal invoeren:

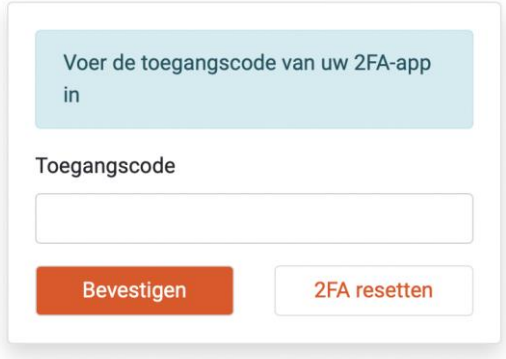

Hierna komt de meldingsbeheerder automatisch in de applicatie terecht:

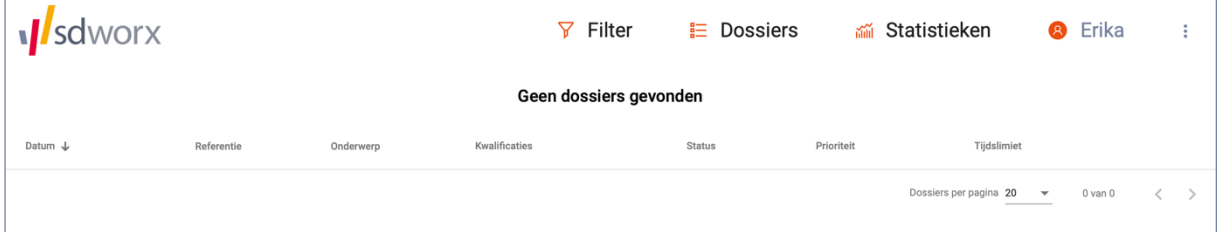

### **2.4 Inloggen als meldingsbeheerder**

De applicatie is toegankelijk via *klant.*sdwhistle.com waarbij *klant* een eigen gekozen afkorting is voor de organisatie.

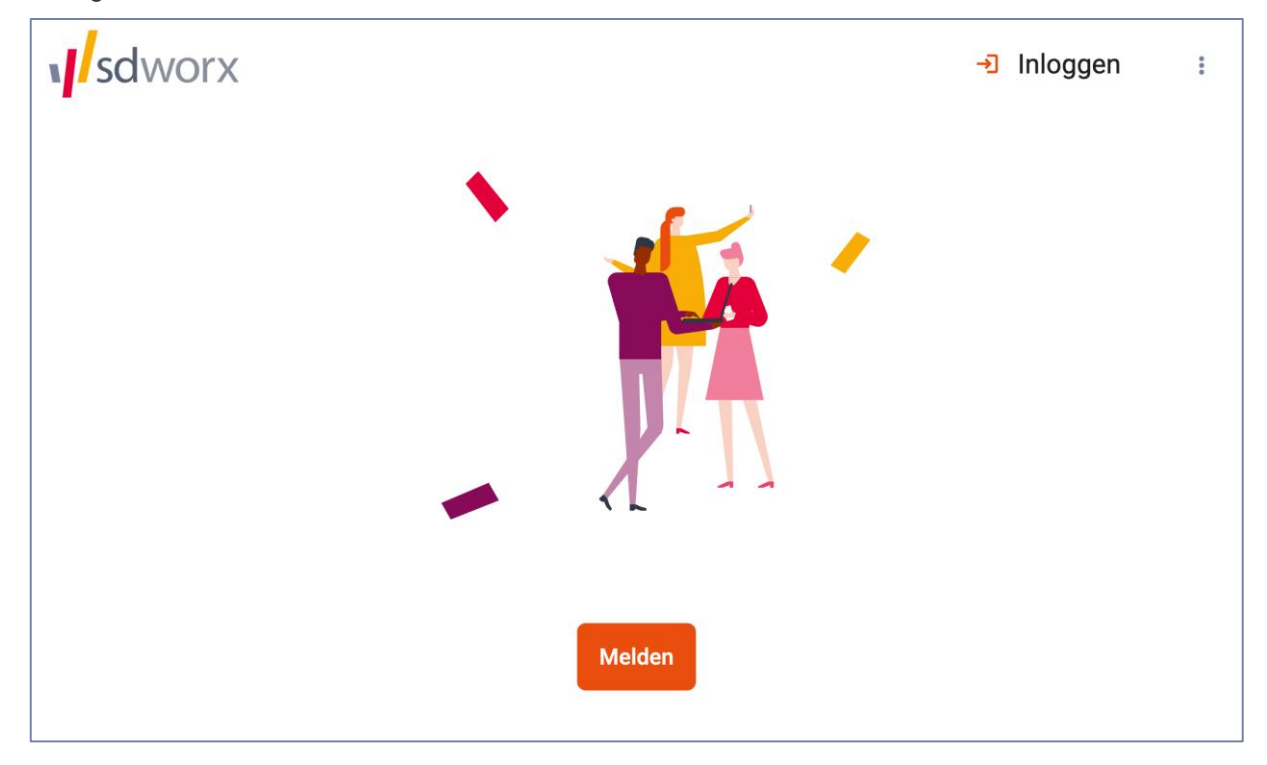

De meldingsbeheerder logt in op de applicatie door op de knop "Inloggen" rechtsboven te klikken en de gebruikersnaam en het wachtwoord in te geven, waarna ook de 2FA-verificatiecode nodig is.

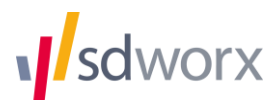

### **2.5 Overzicht dossiers**

Na inloggen komt de meldingsbeheerder automatisch terecht op het overzicht van dossiers:

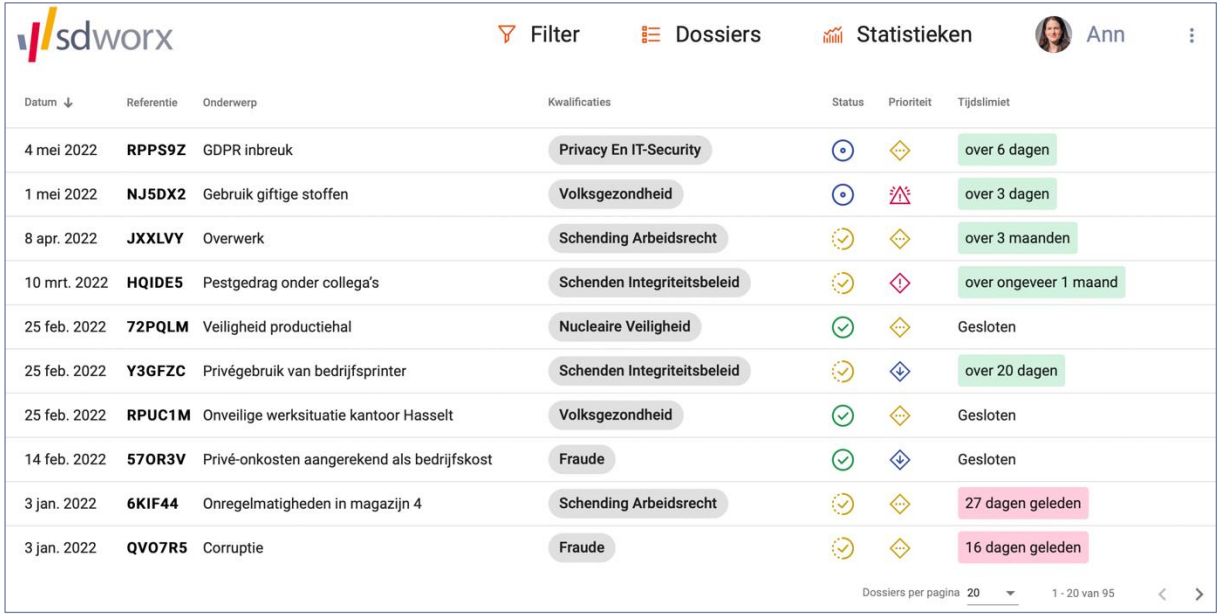

De applicatie toont per melding enkele nuttige informaties, zoals meldingsdatum, referentie, beschrijving, prioriteit, status en deadline.

De filterfunctie in het menu bovenaan laat toe om het dossieroverzicht te beperken tot die meldingen die aan de opgegeven parameters voldoen.

### **2.6 Het ontvangen van een melding**

Wanneer een melding wordt gedaan, zal de meldingsbeheerder een email ontvangen met de volgende boodschap:

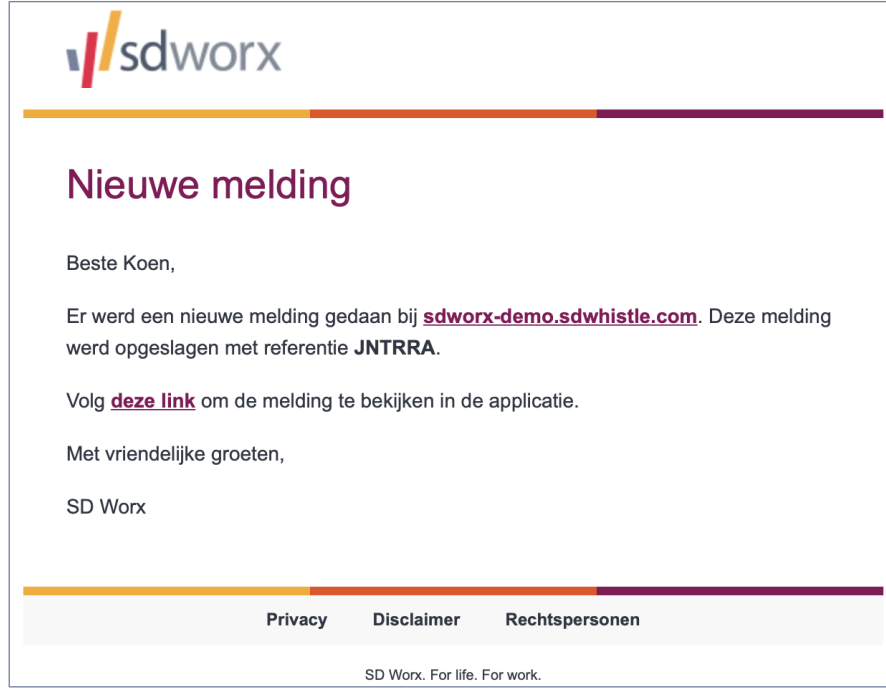

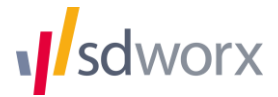

Een rechtstreekse link brengt de meldingsbeheerder (na inloggen) op de dossierpagina van de melding:

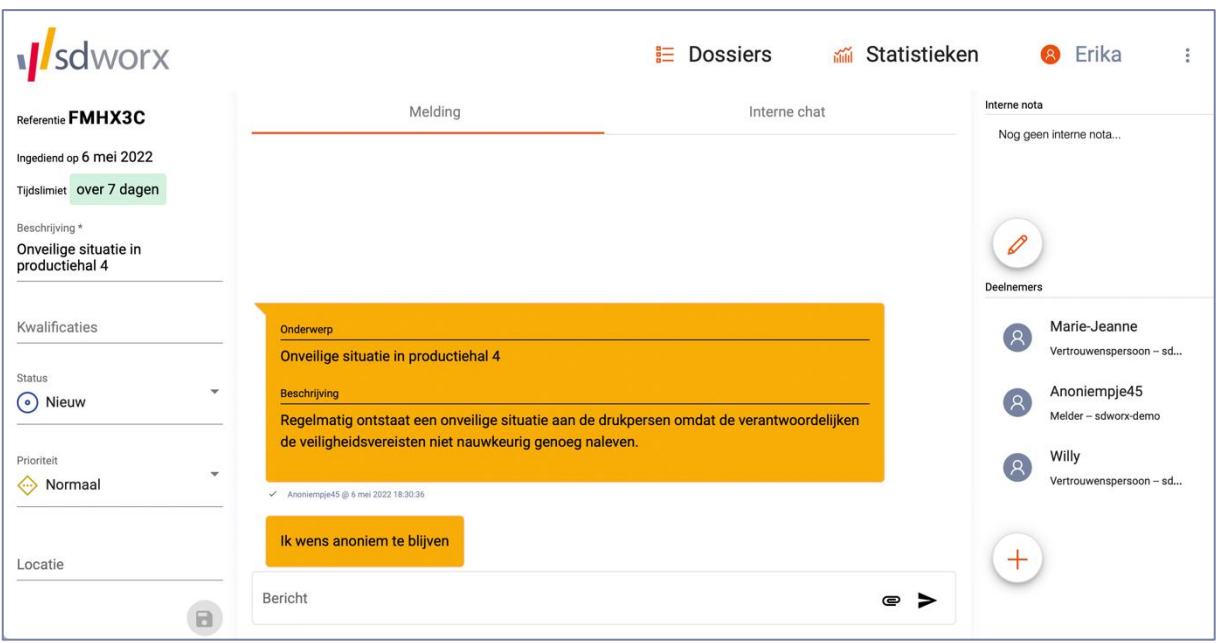

In het midden is de communicatie met de melder zichtbaar. De meldingsbeheerder kan via chatberichten communiceren met de melder.

### **2.7 Eigenschappen van de melding aanpassen**

Aan de linkerkant van het scherm staan de eigenschappen van de melding, waarvan de volgende kunnen aangepast worden door de meldingsbeheerder:

- **Beschrijving**
- **Kwalificaties**
- **Status**
- **Prioriteit**
- **Locatie**

Wijzigingen aan de eigenschappen van de melding moeten opgeslagen worden met de  $\Box$  knop.

Alle wijzigingen in het dossier worden gelogd in het midden van het scherm. Deze log genereert een *audit trail* in het verloop van het dossier. Dit maakt intrinsiek deel uit van de integriteit van het proces. Deze audit trail is uiteraard niet zichtbaar voor de melder. Enkel de berichten die de meldingsbeheerder stuurt naar de melder zijn zichtbaar voor deze laatste.

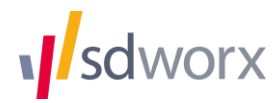

### **2.8 Een ontvangstbericht verzenden naar de melder**

De meldingsbeheerder zal in zijn eerste bericht aan de melder de goede ontvangst van zijn melding doen. Dit moet volgens klokkenluidersrichtlijn 2019/EG/1937 binnen de 7 dagen gebeuren. Deze tijdslimiet wordt automatisch door de applicatie bijgehouden aan de linkerbovenkant van het dossierscherm.

Zodra de meldingsbeheerder de melder heeft beantwoord, verandert de applicatie automatisch de status van "Nieuw" naar "In behandeling". Ook wordt na de ontvangstmelding automatisch de tijdslimiet voor de behandeling op 3 maanden gezet zoals voorzien in de richtlijn.

### **2.9 Versleutelde communicatie met collegameldingsbeheerders**

Email-communicatie tussen meldingsbeheerders over vertrouwelijke meldingen moet uiteraard vermeden worden aangezien dit geen veilig communicatiekanaal is. De applicatie voorziet hiervoor een interne chatfunctie tussen meldingsbeheerders. Deze chat is versleuteld en is ontoegankelijk voor derden.

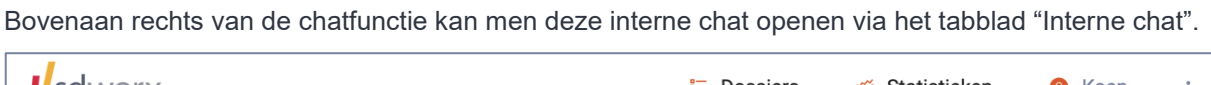

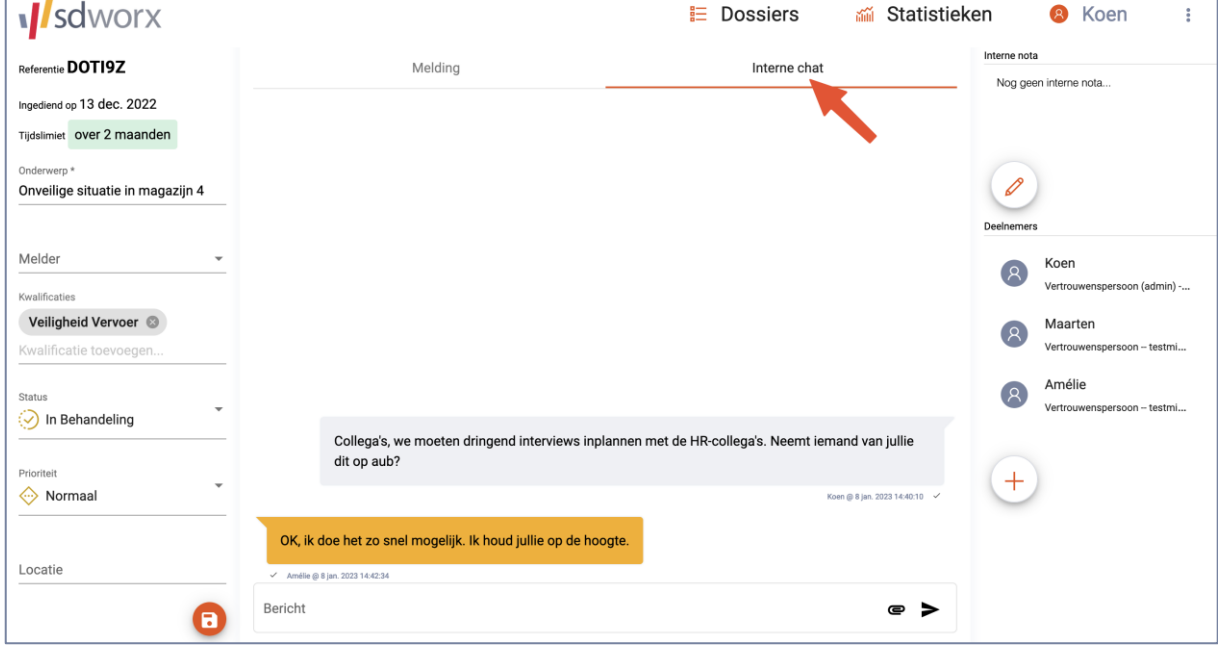

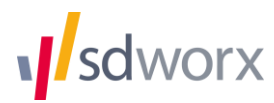

### **2.10 Interne nota**

Per dossier kan de meldingsbeheerder eigen of met de collega-meldingsbeheerders gedeelde aantekeningen noteren via "Interne nota" rechtsboven. Na klikken op het alleoontje verschijnt in het midden van het scherm een tekstbewerker. Na het invoeren of aanpassen van de tekst, moet de interne nota opgeslagen worden via de knop "Bewaren" onderaan.

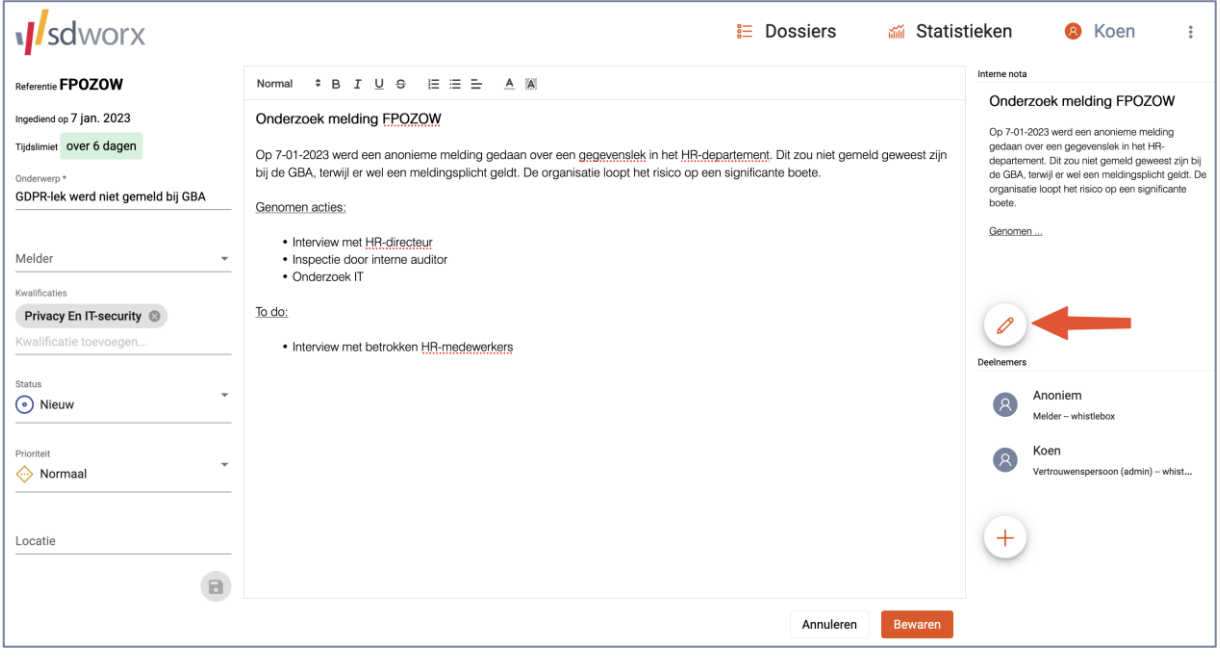

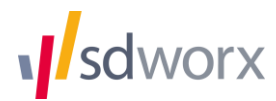

### **2.11 Statistieken**

De meldingsbeheerder heeft de mogelijkheid om via "Statistieken" in het menu bovenaan een overzicht te krijgen van de dossiers waar hij toegang tot heeft.

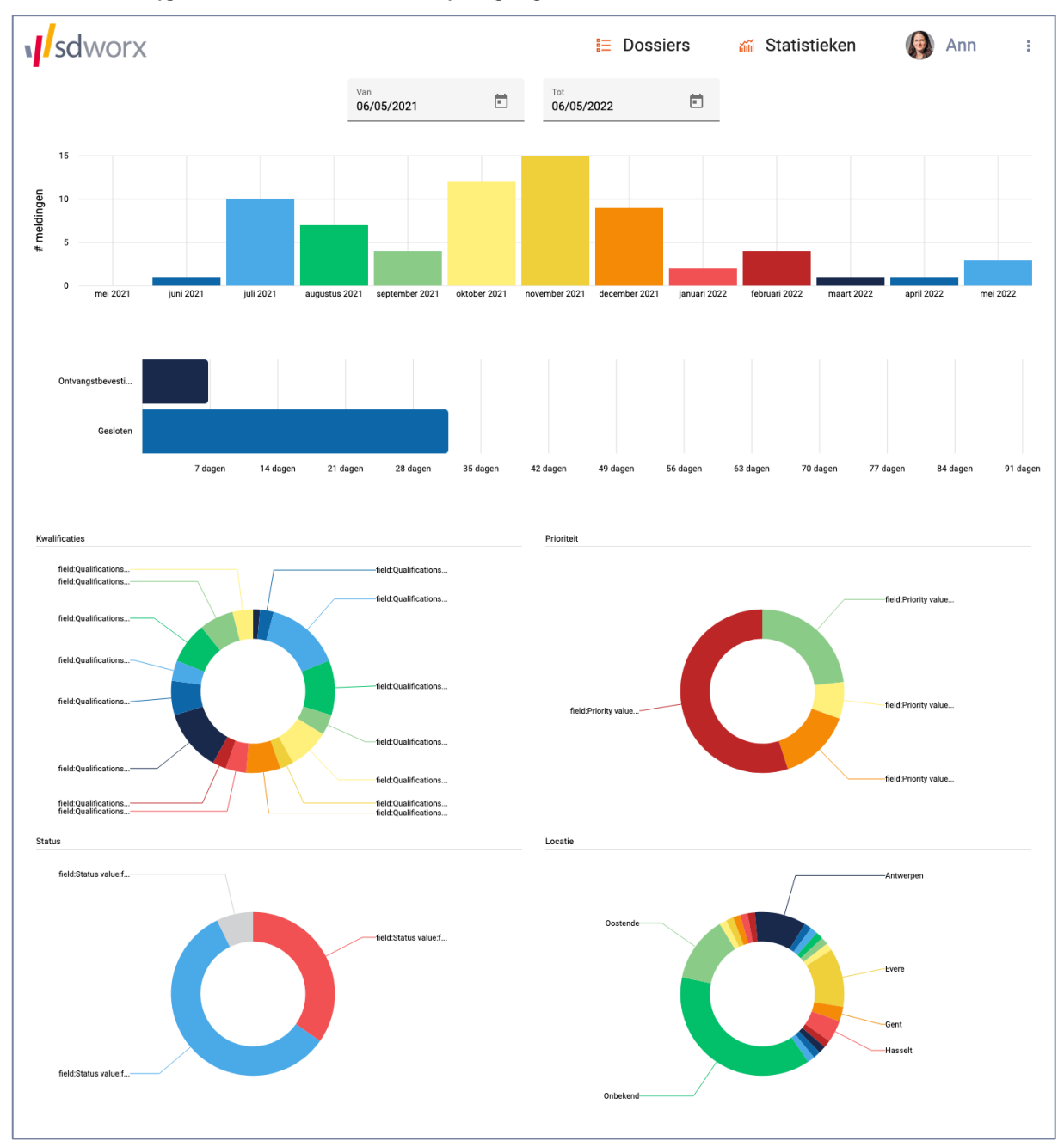

Met de datumkiezers "Van" en "Tot" bovenaan kan men de periode kiezen waarvoor de statistieken moeten berekend worden.

De statistieken bevatten een aantal interessante gegevens zoals o.m. de reactietijd van de meldingsbeheerders m.b.t. de ontvangstmelding en het afsluiten van het dossier.

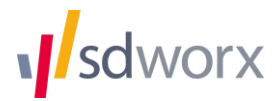

### **2.12 Profielpagina**

De meldingsbeheerder kan zijn profiel aanpassen door rechtsboven op diens naam te klikken.

Hier kan de meldingsbeheerder een eigen profielfoto toevoegen en andere gebruiksgegevens aanvullen.

Enkel de gebruikersnaam is zichtbaar voor de melder.

### **2.13 Gebruikersbeheer**

Klik op de drie verticale puntjes om het menu "Gebruikers" te vinden. Op deze pagina staat een overzicht van de gebruikers die toegang hebben tot de applicatie.

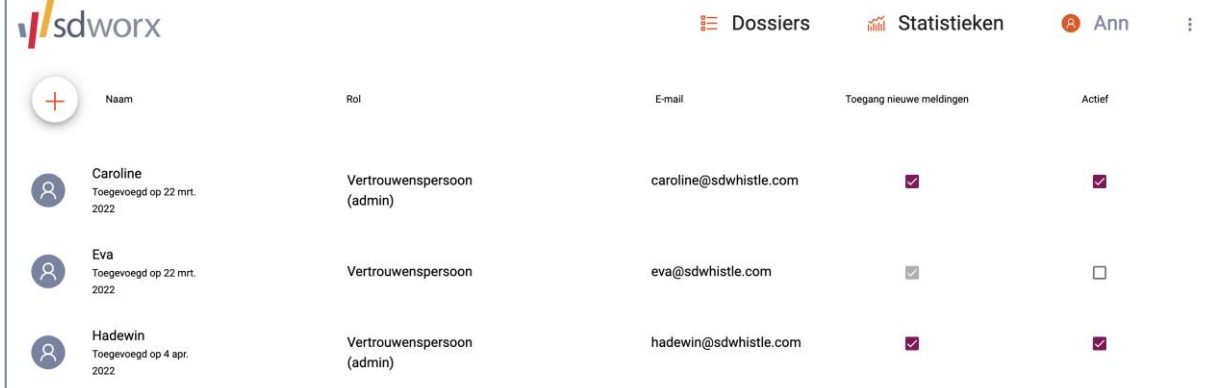

Gebruikers met de rol "Meldingsbeheerder (admin)" kunnen:

e gebruikers uitnodigen via de  $\overline{+}$  knop linksboven;

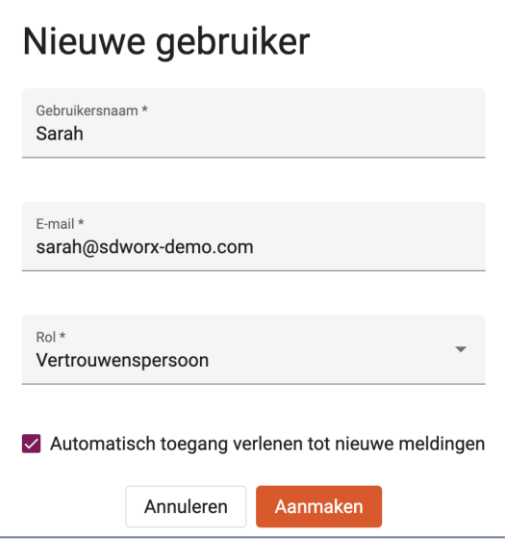

- gebruikers (de)activeren via het keuzevakje in de kolom "Actief";
- gebruikers automatisch toegang verlenen tot nieuwe meldingen via het keuzevakje in de kolom "Toegang nieuwe meldingen".

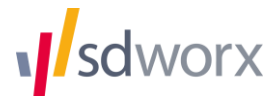

### **2.14 Taalkeuze**

In hetzelfde menu onder de drie verticale puntjes kan de taal aangepast worden.

Dit heeft geen impact op de taalkeuze van de melder. Diens meldingsportaal zal in de door hen gekozen taal blijven functioneren.

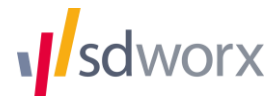

## Bijlage 2: Bevoegde instanties voor externe meldingen

De overheid heeft met het Koninklijk Besluit van 22 januari 2023 de instanties aangeduid die optreden als bevoegde autoriteiten voor de externe meldingen omtrent inbreuken in het kader van de klokkenluidersregelgeving voor de privésector.

Het gaat om de volgende autoriteiten, die elke bevoegd zijn voor hun eigen domein:

- de Federale Overheidsdienst Economie, K.M.O., Middenstand en Energie (https://economie.fgov.be/nl/een-melding-maken-over);
- de Federale Overheidsdienst Financiën (https://www.federaalombudsman.be/nl/meldingen-in-privesector-die-we-onderzoeken);
- de Federale Overheidsdienst Volksgezondheid, Veiligheid van de voedselketen en Leefmilieu (https://www.health.belgium.be/nl/klokkenluidersprocedure);
- de Federale Overheidsdienst Mobiliteit en Vervoer (https://www.federaalombudsman.be/nl/meldingen-in-privesector-die-we-onderzoeken);
- de Federale Overheidsdienst Werkgelegenheid, Arbeid en Sociaal Overleg (https://www.pointdecontactfraudesociale.belgique.be/nl/bescherming-klokkenluiders.html);
- de Programmatie Overheidsdienst Maatschappelijke Integratie, Armoedebestrijding, Sociale Economie en Grootstedenbeleid (https://www.pointdecontactfraudesociale.belgique.be/nl/beschermingklokkenluiders.html);
- het Federaal Agentschap voor Nucleaire Controle (https://fanc.fgov.be/nl/klokkenluiderswet-doeeen-melding);
- het Federaal Agentschap voor Geneesmiddelen en Gezondheidsproducten (https://www.faggafmps.be/nl/Contact%20-%20Enkele%20nuttige%20gegevens – email: whistleblowers@fagg.be);
- het Federaal Agentschap voor de veiligheid van de voedselketen (https://www.health.belgium.be/nl/klokkenluidersprocedure);
- de Belgische Mededingingsautoriteit (https://www.bma-abc.be/nl/een-mededingingsprobleem-melden);
- de Gegevensbeschermingsautoriteit (https://gegevensbeschermingsautoriteit.be/burger/klokkenluiders);
- de Autoriteit voor Financiële diensten en Markten (https://www.fsma.be/nl/faq/contactpunt-klokkenluiders#:~:text=Een%20klokkenluider%20is%20een%20persoon,de%20FSMA%20te%20laten%20aanpakken);
- de Nationale Bank van België (https://www.nbb.be/nl/financieel-toezicht/algemeen/contact-cp/eeninbreuk-melden);
- het College van toezicht op de bedrijfsrevisoren (https://www.fsma.be/nl/klokkenluidersprocedurectr#:~:text=Heeft%20u%20het%20vermoeden%20van,geven%20indicaties%20van%20mogelijke%20problemen.);
- de autoriteiten gemeld in artikel 85 van de wet van 18 september 2017 tot voorkoming van het witwassen van geld en de financiering van terrorisme en tot beperking van het gebruik van contanten (https://www.federaalombudsman.be/nl/meldingen-in-privesector-die-we-onderzoeken);
- het Nationaal Comité voor de beveiliging van de levering en distributie van drinkwater (https://www.federaalombudsman.be/nl/meldingen-in-privesector-die-we-onderzoeken);
- het Belgisch Instituut voor postdiensten en telecommunicatie (https://www.bipt.be/consumenten/bescherming-van-melders-van-inbreuken-in-de-private-sector);
- het Rijksinstituut voor ziekte- en invaliditeitsverzekering (https://www.pointdecontactfraudesociale.belgique.be/nl/bescherming-klokkenluiders.html);
- het Rijksinstituut voor de Sociale Verzekeringen der Zelfstandigen https://www.rsvz.be/nl/nieuws/rsvz-bevoegde-autoriteit-voor-de-meldingen-rond-fraudebestrijding);
- de Rijksdienst voor Arbeidsvoorziening (https://www.pointdecontactfraudesociale.belgique.be/nl/bescherming-klokkenluiders.html);
- de Rijksdienst voor Sociale Zekerheid (https://www.pointdecontactfraudesociale.belgique.be/nl/bescherming-klokkenluiders.html);
- de Sociale Inlichtingen en Opsporingsdienst (https://www.pointdecontactfraudesociale.belgique.be/nl/bescherming-klokkenluiders.html);
- de Autonome dienst Coördinatie Anti-Fraude (CAF);
- de Scheepvaartcontrole.

De meeste meldingskanalen lopen via de Federale Ombudsman. Meer informatie omtrent de meldingen die langs deze weg mogelijk zijn alsook de procedure voor een melding kan je vinden op de site van de Federale Ombudsman (https://www.federaalombudsman.be/nl/meldingen-in-privesector-die-we-onderzoeken). Ook meldingen kan je hier doen (https://www.federaalombudsman.be/nl/meldingsformulier).